## **Profiel**

In het profiel staan persoonlijke informatie van gebruikers.

Onderstaand screenshot maakt duidelijk welke settings er mogelijk zijn.

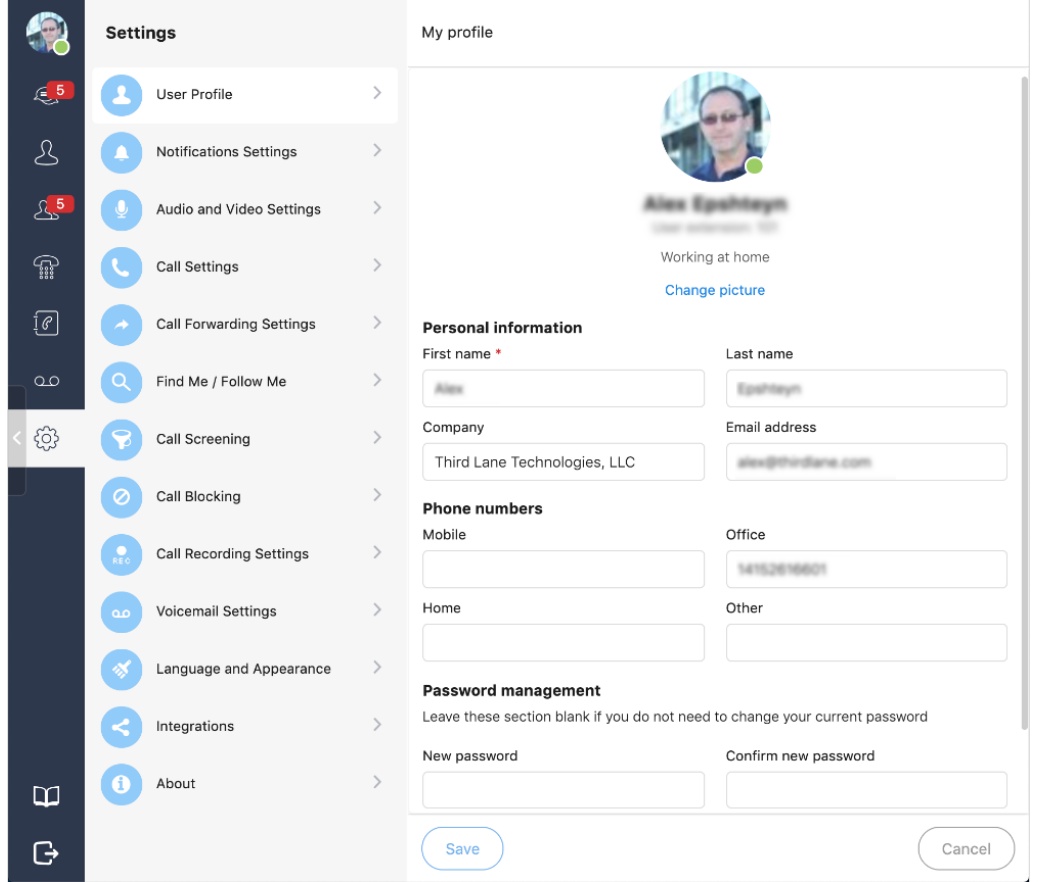

## **Personal Information**

Hier kunt u een aantal gegevens invoeren, u kunt ook een profielfoto uploaden.

## **Phone Numbers**

Hier kunt u uw telefoonnummers ingeven

## **Password management**

Hier kunt u een nieuw wachtwoord instellen.

Als u klaar bent met het bewerken van uw profiel, klik op save.

Unieke FAQ ID: #3365 Auteur: n/a Laatst bijgewerkt:2021-04-29 10:26